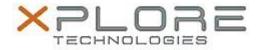

# Motion Computing Software Release Note

| Name                          | Realtek Audio Driver for Windows 8.1 |
|-------------------------------|--------------------------------------|
| File Name                     | Realtek_Audio_v6.0.1.7335L.zip       |
| Release Date                  | October 24, 2014                     |
| This Version                  | 6.0.1.7335                           |
| Replaces Version              | All previous versions                |
| Intended Users                | Motion CL920 users                   |
| Intended Product              | Motion CL920 Tablet PCs ONLY         |
| File Size                     |                                      |
| Supported Operating<br>System | Windows 8.1                          |

#### **Fixes in this Release**

• N/A

### **What's New In This Release**

Initial release.

### **Known Issues and Limitations**

• N/A

## **Installation and Configuration Instructions**

### To install Audio 6.0.1.7335, perform the following steps:

- 1. Download the update and save to the directory location of your choice.
- 2. Unzip the file to a location on your local drive.
- 3. Double-click the installer (setup.exe) and follow the prompts.

### Licensing

Refer to your applicable end-user licensing agreement for usage terms.